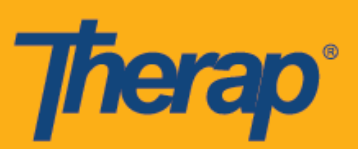

## **Dashboard**

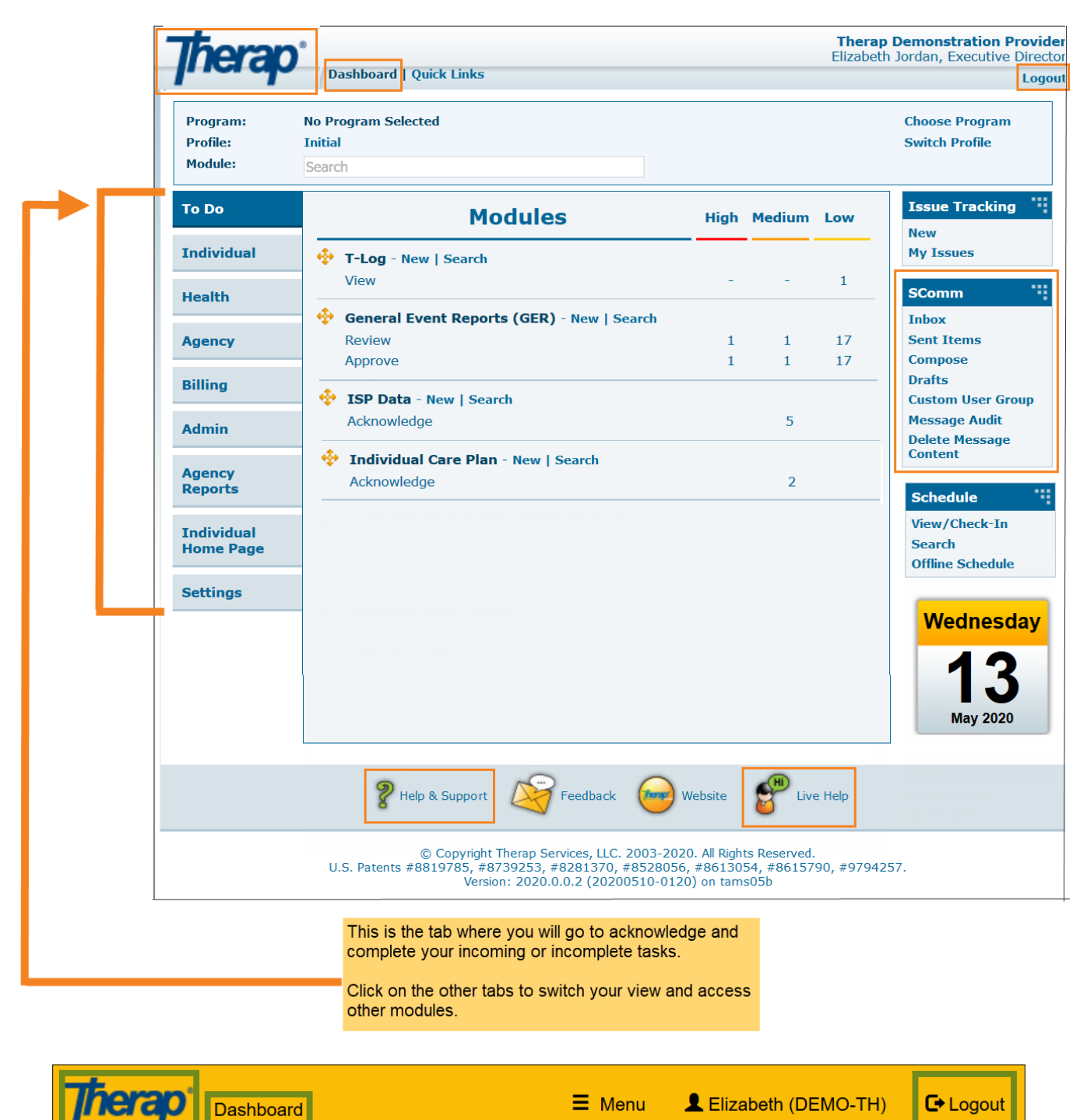

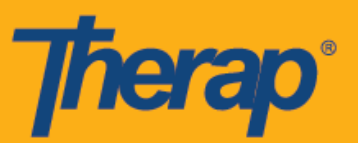

## **How to access different modules within the tabs:**

Click on the **New** link next to the module in which you want to document.

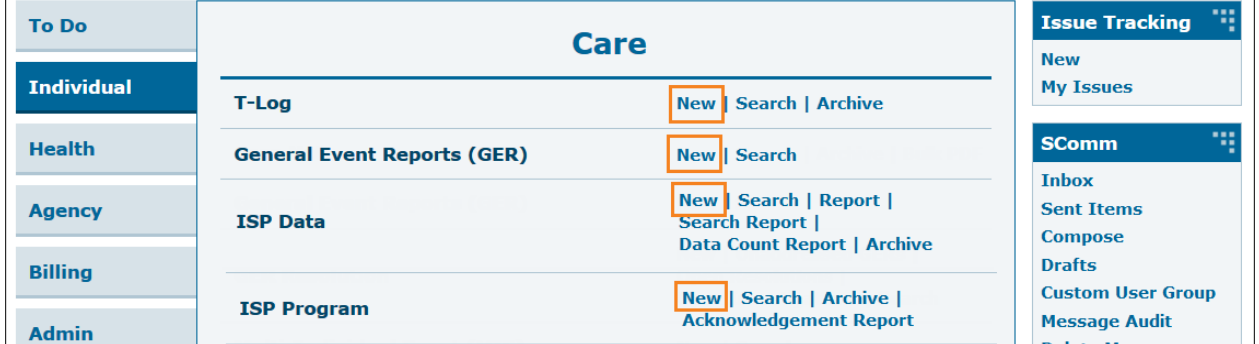

## **Selecting a Program and an Individual:**

Some modules will require you to select a program and an individual before taking you to a new form, other modules will only require you to select an individual.

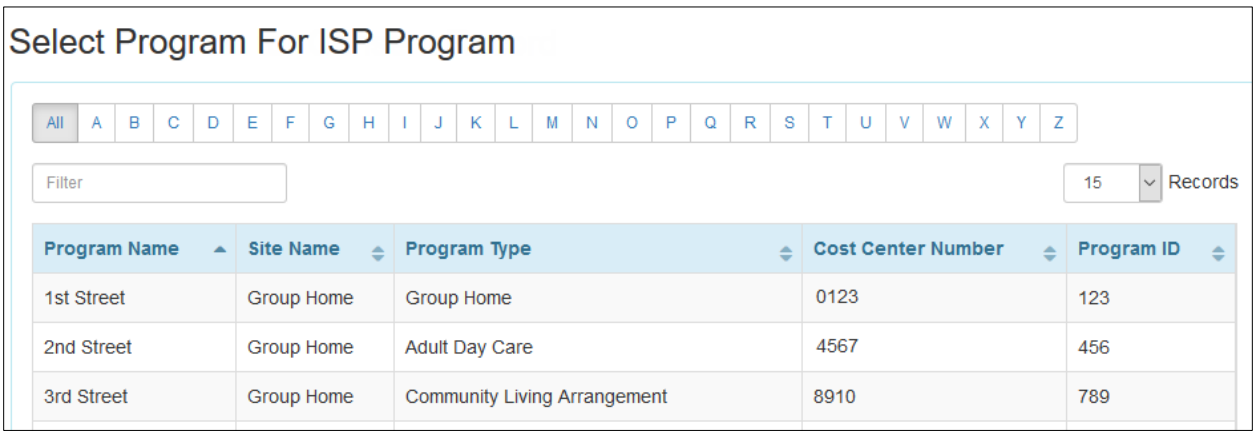

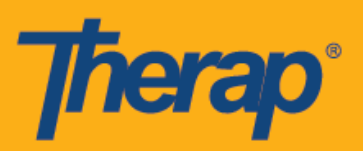

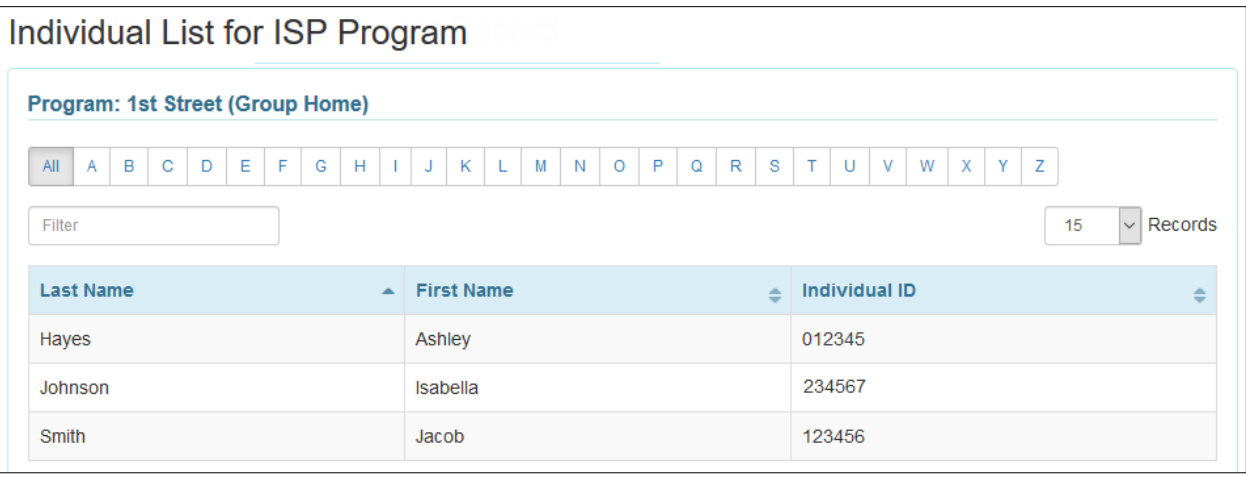